# Skripta ke školení

# HTML

Autor: Tomáš Herout E-mail: herout@helpmark.cz Telefon: (+420) 739 719 548

© 2017

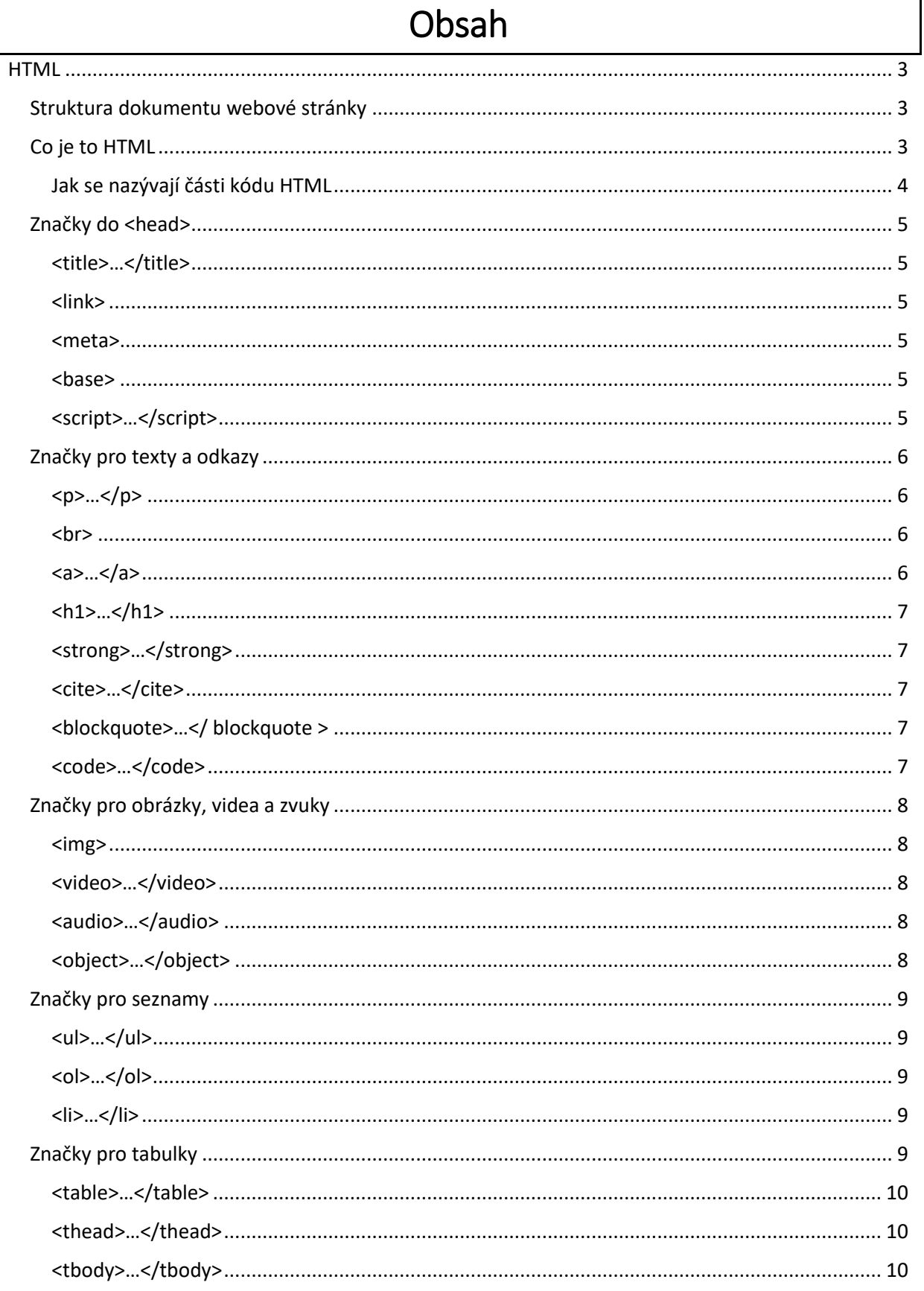

٦

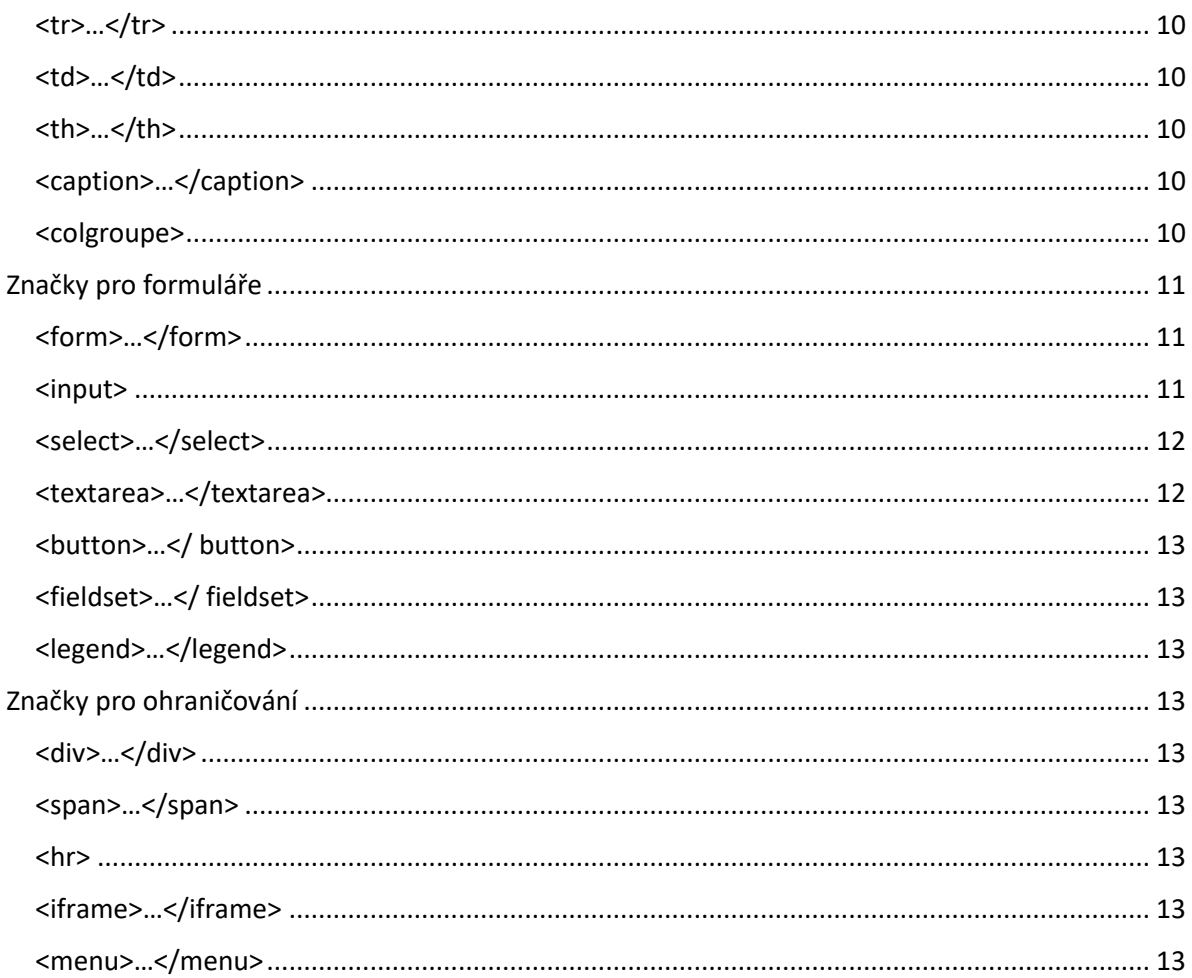

# **HTML**

# <span id="page-3-0"></span>Struktura dokumentu webové stránky

<span id="page-3-1"></span>Dokument webové stránky se skládá z následujících stavebních bloků:

- 1. **Deklarace**  podle jakého standardu je dokument napsán, aby prohlížeč věděl jak jej interpretovat (rozuměj, jak jej zobrazit). Nejmodernější deklarací je **HTML5** – <!DOCTYPE html> Starší deklarací je **XHTML 1.1.** – <!DOCTYPE html PUBLIC "-//W3C//DTD XHTML 1.1//EN""http://www.w3.org/TR/xhtml11/DTD/xhtml11.dtd"> Poz.: XHTML je v porovnání s HTML přísnější, dovoluje značky pouze malým písmem a nepárové značky se musejí ukončovat lomítkem ve značce.
- 2. **HTML dokumentu**, začíná značkou <html> a končí </html>. Dále dělí na:
	- a. **Hlavička HTML** obsahuje doprovodné informace týkající se stránky samotné, ale i odkazy na externí soubory. Umí toho však více, např. přesměrovat uživatele na jinou stránku. Hlavička začíná <head> a končí </head>
	- b. **Tělo HTML** je určeno pro samotný obsah stránky, který se zobrazuje návštěvníkovi

### Ukázka struktury dokumentu:

```
<!DOCTYPE html> 
<html><head> 
      ... 
      </head> 
      <body> 
      ... 
      </body> 
</html>
```
# Co je to HTML

<span id="page-3-2"></span>HTML je značkovací jazyk sloužící jako nosná kostra webové stránky, mající za úkol přenášet obsah stránek a odkazovat na jiné části stránky jako jsou externí CSS styly, externí JavaScriptové soubory a knihovny, flashové soubory apod.

Existují dva druhy HTML značek. Párové značky ohraničují nějaký obsah a skládají se 1. z otevírací značky, která může obsahovat i nějaké atributy (rozuměj, doprovodné informace), ukázka značky otevírající odstavec:  $\langle p \rangle$  a 2. z uzavírací značky, jež má v sobě lomítko, ukázka  $\langle p \rangle$ .

Nepárové značky se používají v těch případech, kdy neohraničují žádný obsah. Jako příklad lze uvést značku <br>>
která má za úkol zalomit text, a tudíž logicky nic ohraničuje.

HTML značky se v praxi do sebe vnořují a tím mezi sebou vytvářejí vztahy. Vnořená značka se stává potomkem předka, tedy značky, do které je vnořena.

Ukázka předka a potomka:

```
<body> 
      <p> <!--jeho předek je značka <body> --> 
              <a> href="stranka.html"> … </a> <!-- potomek <p> --> 
      \langle p \rangle</body>
```
Každou HTML značku můžete pojmenovat tak, aby se na ni dal použít styl CSS nebo aplikovat pravidla JavaScriptu. Pojmenovávají se dvěma způsoby:

- 1. Identifikátorem id="text" identifikátor stejného jména může být použit jen jednou v jednom dokumentu
- 2. Třídou class="text" jeden název třídy lze opakovaně používat v jednom dokumentu

Název identifikátoru a třídy nesmí začínat číslicí a nesmí obsahovat mezeru.

Na jednu značku může být současně použit jeden identifikátor a neomezené množství tříd.

Ukázka označení značky:

 $\leq p$  id="nazev" class="prvnitrida druhatrida tretitrida"> ...  $\leq /p$ >

Poz.: HTML zná jen jednu mezeru. Pokud při zápisu v HTML kódu uděláte více mezer, tak zobrazena bude pouze jedna. Pokud vytvoříte nový řádek kliknutím na ENTER, tak to se nezobrazí vůbec.

<span id="page-4-0"></span>Jak se nazývají části kódu HTML

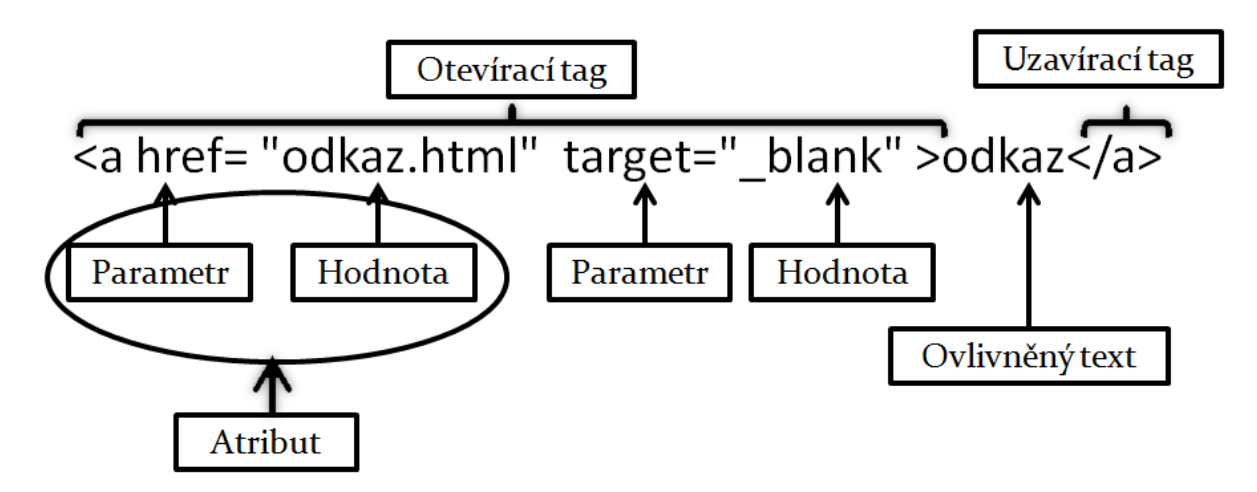

# Značky do <head>

# <span id="page-5-1"></span><span id="page-5-0"></span>**<title>…</title>**

Titulek je takový hlavní nadpis celé stránky, který se zobrazí v záhlaví prohlížeče, je použit jako návrh na název záložky, a hlavně z něj čerpají klíčová slova vyhledávače, jako jsou Google a Seznam. Neměl by být příliš dlouhý a obsahovat nic neříkající slova. Délka cca od 15 do 60 znaků.

# <span id="page-5-2"></span>**<link>**

Odkazuje na externí soubory v drtivé většině na externí CSS.

- **href**="URL" odkaz na externí soubor.
- **rel**="vztah" definuje vztah mezi HTML dokumentem a externím souborem. V případě CSS se používá "stylesheet"
- **type**="specifikace" informuje o obsahovém typu. Např.: "text/css"

### <span id="page-5-3"></span>**<meta>**

- **name**="specifikace" určení o jaký druh metaznačky se jedná.
	- o "description" popis stánky, který doplňuje titulek. Nezobrazuje se sice nikde na stránce, ale slouží vyhledávačům pro zobrazení ve výsledcích vyhledávání. Měl by obsahovat cca od 100 do 155 znaků.
	- o "keywords" určen pro definování klíčových slov stránky. Google a Seznam je však ignorují vzhledem k častému zneužívání. Na stránce se nikde nezobrazuje.
	- o "robots" informuje roboty vyhledávačů (Seznam, Google…) zda mohou indexovat a následovat odkazy (content="index, follow") , či nikoli (content="noindex, nofollow")
	- o " author" můžete určit autora obsahu
- **http-equiv**="specifikace" používá se na místo name
	- o "content-type" užívá se převážně pro znakovou sadu stránky, např.: <meta http-equiv="content-type" content="text/html; charset=utf-8">
	- o "Refresh " zařídí přesměrování stránky na jinou URL <meta httpequiv="Refresh" content="2; URL=http://helpmark.cz">
- **content**="text" obsah meteznačky v závislosti na použití name nebo http-equiv.

### <span id="page-5-4"></span>**<base>**

Značka určující základní URL adresu dokumentu, vůči které jsou ve stránce uvedeny relativní URL. <base href="http://www.helpmark.cz/">

# <span id="page-5-5"></span>**<script>…</script>**

Slouží pro ohraničení skriptovacího kódu, převážně JavaScriptu. Nemusí být nutně v záhlaví dokumentu, ale i  $\langle \text{body} \rangle$ . Může také obsahovat jen odkaz na externí soubor.

- **type**="specifikace" identifikuje typ použitého jazyka (např.:"text/javascript").
- **src**="URL" odkaz na externí soubor skriptu.

# Značky pro texty a odkazy

<span id="page-6-0"></span>Nenajdete zde všechny značky a všechny jejich atributy, ale hlavně ty nejčastěji používané. Úmyslně jsou vynechány zastaralé značky a atributy. Všechny značky mohou mít atribut id a class.

# <span id="page-6-1"></span>**<p>…</p>**

Označuje začátek a konec odstavce textu. Může mít následující potomky (obklopovat je)  $\langle a \rangle$ , <img>, <br/> <br/>strong>, <abbr>>br>, <citate>, <code>, <address></a>

### Ukázka:

<p>Obsah odstavce...</p>

## <span id="page-6-2"></span>**<br>**

Značka, která označuje místo, na kterém má být zalomen obsah na nový řádek.

Ukázka: <p>Obsah odstavce **<br>**text na novém řádku</p>

# <span id="page-6-3"></span>**<a>…</a>**

Slouží pro ohraničení odkazu, nebo vytvoření kotvy. Měl by být uvnitř jiné obsahové značky (tedy potomkem) např. odstavce <p>, který by se stal jeho rodičem.

### Ukázka odkazu:

<a href="helpmark.html#nazev-kotvy" title="titulek">Odkaz</a>

### Ukázka označení místa kotvy:

<a name="nazev-kotvy"></a>

- **href=**"URL" slouží k zadání URL adresy. Povinné! Ukázka absolutní URL: <a href="http://helpmark.cz/stranka.html"> ... </a>
- ukázka relativní URL: <a href="../stranka.html"> ... </a>
- **title**="text" může sloužit k zadání titulku, který se bude zobrazovat nad odkazem v případě, že na něm bude kurzor myši
- **name**="text" se používá k označení a pojmenování místa v HTML dokumentu, na které bude směřovat odkaz s kotvou ve tvaru #nazev-kotvy. V názvu nesmějí být mezery a nepoužívejte ani diakritiku.
- **target**="hodnota" jedná se o zastaralý atribut, ale stále používaný. Specifikuje to, v jakém okně se odkaz zobrazí: target=" blanc" – otevře se v novém okně / záložce

# <span id="page-7-0"></span>**<h1>…</h1>**

Značka označující nadpis. Nadpisy mají max. šest úrovní. Nadpis <h1> smí být použit pouze jednou v dokumentu. Ostatní úrovně lze používat neomezeně, ale pouze v sestupném pořadí vůči dokumentu.

### Ukázka správného řazení nadpisů:

```
<h1>Nadpis první úrovně</h1> 
     <h2>Nadpis druhé úrovně</h2> 
            <h3>Nadpis třetí úrovně</h3> 
                    <h4>Nadpis čtvrté úrovně</h4> 
     <h2>Znovu nadpis druhé úrovně</h2>
```
# <span id="page-7-1"></span>**<strong>…</strong>**

Značka, označující slovo, nebo více slov, která mají být důležitější, než ostatní. Tuto značku prohlížeče obvykle zobrazí tučným písmem, ale to lze pochopitelně změnit v CSS. Obdobou je značka <b>>
která však znamená pouze tučné, ale ne důležité.

```
Ukázka: 
<p>Obsah odstavce <strong>důležité</strong> ...</p>
```
# <span id="page-7-2"></span>**<cite>…</cite>**

Ohraničuje citaci. Pozor, zde dochází k zásadnímu rozdílu mezi **HTML 4.01**, ve které se tak označuje **celý citovaný obsah**, kdežto v **HTML 5** se touto značkou označuje **pouze název díla**. Prohlížeče takto označený text zobrazí kurzívou, pokud CSS nestanoví jinak.

# <span id="page-7-3"></span>**<blockquote>…</ blockquote >**

Používá se také k citaci, avšak jako velký blok, který v sobě může obsahovat značky jako je <p>, <table>…

• **cite=**"URL" – označuje URL adresu, ze které je citováno

# <span id="page-7-4"></span>**<code>…</code>**

Používá se k ohraničení části, která obsahuje kód. Prohlížeč takovou část obvykle zobrazí neproporcionálním písmen většinou "Courier", nezmění-li to CSS.

# Značky pro obrázky, videa a zvuky

# <span id="page-8-1"></span><span id="page-8-0"></span>**<img>**

Značka pro vložení obrázku.

### Ukázka odkazu:

<img src="../image/obrazek.jpg" alt="Popis obrázku" title="Titulek">

- **src=**"URL" označuje cestu k místu, na kterém je obrázek uložen. Povinné!
- **alt=**"text" má obsahovat alternativní text, který by se zobrazil v případě, že se nezobrazí obrázek, ať z důvodu závady, nebo pro nevidomé a roboty vyhledávačů. Povinné!
- **title=**"text" zobrazí se návštěvníkovi, když ukáže kurzorem myši na obrázek.
- **widht=**"číslovka" určí šířku zobrazovaného obrázku. Pozor, nejedná se o zmenšení velikosti obrázku, pouze o rozměr jeho zobrazení.
- **height=**"číslovka" určí výšku zobrazovaného obrázku.

# <span id="page-8-2"></span>**<video>…</video>**

Značka až od HTML5 a je určena pro vložení videí v různých formátech.

Ukázka použití značky videa:

```
<video width="640" height="480" controls poster="obrazej.jpg">
     <source src="adresar/nazev.mp4" type="video/mp4">
     <source src="adresar/nazev. ogg " type="video/ogg">
     Text (nebo kód) pro případ nezobrazení videa
</video>
```
Do značky <source> se vkládají videa v různých formátech. Každopádně v dnešní době je formát \*.mp4 v kompresi H.264 velice dobře podporovaný všemi moderními internetovými prohlížeči.

- **controls** určuje, že prohlížeč má vložit ovládací prvky videa
- **autoplay** zajistí automatické spuštění videa po načtení stránky (příliš nedoporučuji)
- **poster=**"url" cesta k úvodnímu obrázku, který se zobrazí před spuštěním videa

# <span id="page-8-3"></span>**<audio>…</audio>**

Značka až od HTML5 a je určena pro vložení zvuků v různých formátech. Použití je prakticky stejné jako u <video>, jen s tím rozdílem, že slovo video nahraďte slovem audio.

# <span id="page-8-4"></span>**<object>…</object>**

Značka slouží pro vložení různých objektů, jako např. flash. Může být doplněna o značky param, které poslouží k doplňujícím informacím daného objektu. Mezi značky by měl být umístěn alternativní obsah (např. obrázek), který se zobrazí v případě nezobrazení obsahu objektu.

- **data**="URL" odkaz na soubor, který má být zobrazen.
- **codetype**="specifikace" informuje prohlížeč o druhu objektu.
- **width**="číslice" udává šířku objektu.
- **height**="číslice" udává výšku objektu.
- **name**="text" identifikuje objekt pro odkazy a skripty.

# Značky pro seznamy

<span id="page-9-0"></span>Uspořádané a neuspořádané seznamy se používají buď k původnímu účelu, tedy jako seznamy, avšak na webech se běžně užívají i k tvorbě menu, jelikož menu jsou ve své podstatě seznamy odkazů. Seznamy lze do sebe libovolně vnořovat.

Ukázka použití seznamů:

```
<ol> <!-- otevírací značka seznamu --> 
     <li>První položka uspořádaného seznamu</li> 
     <li>Druhá položka uspořádaného seznamu 
           <ul> <!-- otevírací značka vnořeného seznamu --> 
                <li>Položka vnořeného neuspořádaného seznamu</li> 
           </ul> <!-- uzavírací značka vnořeného seznamu --> 
     \langle/li></ol> <!-- uzavírací značka seznamu -->
```
# <span id="page-9-1"></span>**<ul>…</ul>**

Značka určená pro ohraničení začátku a konce **neuspořádaného** seznamu. Neuspořádaný seznam znamená, že nezáleží na pořadí položek. Grafické provedení lze nastavit v CSS, byť existují atributy, kterými se dá omezeně nastavit vzhled přímo v HTML, ale je to zastaralá technika a nedoporučuje se.

# <span id="page-9-2"></span>**<ol>…</ol>**

Značka určená pro ohraničení začátku a konce **uspořádaného** seznamu. Uspořádaný seznam znamená, že záleží na pořadí položek. Značení je možné: **1**, **A**, **a**, **I**

# <span id="page-9-3"></span>**<li>…</li>**

<span id="page-9-4"></span>Značka určená pro ohraničení začátku a konce **položky** uspořádaného i neuspořádaného seznamu.

# Značky pro tabulky

Ukázka tabulky:

```
<table> 
      <thead> 
            \langle \text{tr} \rangle <th>Záhlaví prvního sloupce na prvním řádku</th> 
                  <th>Záhlaví druhého sloupce na prvním řádku </th> 
            \langle/tr>
      \langle /thead>
      <tbody> 
            \langle \text{tr} \rangle <td>První sloupec na druhém řádku</td> 
                  <td>Druhý sloupec na druhém řádku</td> 
            \langle/tr>
             <tr> 
                  <td clospan="2">Sloučení dvou sloupců na třetím ř.</td> 
            \langle/tr>
      </tbody> 
</table>
```
# <span id="page-10-0"></span>**<table>…</table>**

Značka určená pro ohraničení začátku a konce **tabulky**. Dávejte veliký pozor na ukončovací značku, protože její opomenutí může způsobovat značné problémy.

- **border**="číslice" určuje počet pixelů, které budou tvořit rámeček každé buňky tabulky. Prohlížeče je většinou sami nastavují na 1px, pokud není border určen webdesignerem.
- **width**="číslice" určuje minimální šířku celé tabulky. Pokud určena není, tak se přizpůsobuje obsahu tabulky.
- **cellpadding**="číslice" definuje vnitřní okraj jednotlivých buněk tabulky, tedy vzdálenost obsahu od rámečku. Prohlížeče jej většinou nastavují sami na 1px, není-li definován.
- **cellspacing**="číslice" určuje vnější okraj buněk tabulky, čímž vytváří vzdálenost rámečků sousedních buněk. Prohlížeče jej většinou nastavují sami na 2px, není-li definován.

# <span id="page-10-1"></span>**<thead>…</thead>**

Ohraničí nadpis tabulky. Musí být vnořen do <table>.

# <span id="page-10-2"></span>**<tbody>…</tbody>**

Ohraničí tělo tabulky. Musí být vnořen do <table>.

# <span id="page-10-3"></span>**<tr>…</tr>**

Určuje řádek tabulky. Je vždy vnořen do <table> a do něj jsou vnořeny značky <td>, nebo <th>. Dříve používal atributy na vzhled, ale ty jsou dnes zastaralé. Doporučuji stylovat pomocí CSS.

# <span id="page-10-4"></span><td>...</td>

Určuje buňku tabulky. Je vždy vnořen do  $\langle \text{tr} \rangle$ . Nemá-li buňka definovánu šířku, tak se přizpůsobuje obsahu, ale podle nejdelšího obsahu v příslušném sloupci.

- **clospan**="číslice" slouží ke sloučení buňky do více sousedních buněk sloupců. Číslicí se určuje počet sloupců, se kterými se sloučí.
- **rowspan**="číslice" slouží k přesahu buňky do sousedních řádků. Číslicí se určuje počet řádků, do kterých bude přesahovat.

# <span id="page-10-5"></span>**<th>…</th>**

Určuje buňku tabulky, která slouží jako hlavička sloupce, nebo řádku. Je vždy vnořen do <tr>. Nemá-li buňka definovánu šířku, tak se přizpůsobuje obsahu podle nejdelšího obsahu v jejím sloupci.

- **clospan**="číslice" slouží ke sloučení buňky do více sousedních buněk sloupců. Číslicí se určuje počet sloupců, se kterými se sloučí.
- **rowspan**="číslice" slouží k přesahu buňky do sousedních řádků. Číslicí se určuje počet řádků, do kterých bude přesahovat.

# <span id="page-10-6"></span>**<caption>…</caption>**

Může být použit pro titulek tabulky. Umisťuje se hned za značku <table>.

# <span id="page-10-7"></span>**<colgroupe>**

Někdy užitečná značka, která sdruží jeden, nebo více sloupců a usnadňuje tak jejich stylování. **span**="číslice" – číslicí se určuje počet sousedících sloupců, které se sdružují.

# Značky pro formuláře

<span id="page-11-0"></span>Ukázka formuláře:

```
<form action="/cesta-ke-zpracovani-formulare.php" method="post"> 
     <label for="jmeno"> Jméno: </label> 
     <input id="jmeno" type="text" name="jmeno"> 
     <label for="ano"> Ano: </label> 
     <input type="radio" name="vyber" id="ano"> 
     <label for="ne"> Ne: </label> 
     <input type="radio" name="vyber" id="ne"> 
</form>
```
# <span id="page-11-1"></span>**<form>…</form>**

Tato značka ohraničuje začátek a konec formuláře, který bude v jeden okamžik odeslán. Má dva povinné atributy, a sice action a method.

- **action**="URL" tento atribut předává cestu k souboru, který formulář po odeslání zpracuje.
- **method**="hodnota" určuje metodu, která bude použita k odeslání formuláře. Existují:
	- o "get" obsah se ukládá a přenáší prostřednictvím **URL adresy**, a to tak, že se do URL zapíše za znak otazníku "?". Výhodou této metody je to, že ji lze kopírovat spolu s URL, nevýhodou je bezpečnostní riziko způsobené viditelností a omezený počet znaků k přenosu. Používá se např. pro vyhledávání.
	- o "post" obsah se ukládá a přenáší pomocí tzv. **metaproměnné** a není vidět v URL. Výhodou je možnost přenášet větší objem dat a díky tomu, že není vidět v URL je to bezpečnější. Nevýhodou je nemožnost odkazování pomocí URL a problémy s vracením se o stránku zpět. Používá se pro přenos rozsáhlejších dat a hesel.

# <span id="page-11-2"></span>**<input>**

Asi nejčastěji používaná značka ve formulářích, protože toho umí opravdu hodně. Znamená vstupní pole a má více typů. Tyto atributy jsou povinné: name a type.

**name**="text" – zde uvedené klíčové slovo bude připojeno k odeslaným datům, aby jej bylo možné identifikovat na straně příjemce formuláře.

- **type**="hodnota" určuje, o jaký druh vstupního pole se jedná. Níže naleznete soupis typů:
	- o "text" obyčejné textové pole.
	- o "password" textové pole, které vložená písmena zobrazuje jako tečky z důvodu bezpečnosti.
	- o "checkbox" zobrazí zaškrtávací pole, ve kterých můžete zaškrtnout neomezené množství polí.
	- o "radio" také zaškrtávací pole, ale můžete zvolit jen jednu z možností.
	- o "file" tlačítko otevírající dialogové okno určené pro výběr souboru určeného k odeslání.
	- o "hidden" skryté pole se používá pro přenesení informace, kterou uživatel nezadává.
	- o "submit" slouží jako tlačítko pro odeslání formuláře.
- o "reset" slouží jako tlačítko pro smazání obsahu formuláře.
- o "image" používá se také jako tlačítko pro odesílání formuláře, rozdíl je v tom, že sleduje souřadnice místa, kam uživatel klikl. Je to tedy obdoba obrázkové mapy.
- o "button" opět tlačítko, ale neodešle formulář automaticky, nýbrž může být spojeno se skriptem, který formulář zkontroluje a pak teprve odešle.
- o "email" totéž, co text, ale pokud mu přidáte atribut required, pak prohlížeč sám ještě před odesláním provede ověření, že vložený obsah má tvar emailu. Platí jen pro HTML5. V současné době nefunguje na Safari.
- o "date" prohlížeč umožní návštěvníkovi zobrazit kalendář pro vložení data. Platí jen pro HTML5. V současné době nefunguje na Firefoxu.
- o "range" návštěvník webu může zadat rozsah ve stanoveném limitu
- o "color" zadání barvy
- **size**="číslice" udává velikost zobrazeného pole.
- **maxlength**="číslice" povoluje maximální počet znaků zapsaných do pole.
- **value**="text" umožní vložit předefinovanou hodnotu. Hodí se např. u jazykových mutací.
- **accept**="type" používá se jen v případě type="file" a určuje povolené přípony souborů. Jednotlivé přípony se oddělují čárkou.
- **accesskey**="znak" přiřadí vstupnímu poli klávesovou zkratku, kterou lze použít s kl. Alt (CMD u MAC)

# <span id="page-12-0"></span>**<select>…</select>**

Pole formuláře, které umožní návštěvníkovi vybrat z předdefinovaných možností. Používané atributy:

- **name**="text" zde uvedené klíčové slovo bude připojeno k odeslaným datům, aby jej bylo možné identifikovat na straně příjemce formuláře.
- **size**="číslice" udává velikost pole. Pokud je hodnota 1, tak se zobrazí jeden řádek s roletkou, ve které budou nabízené možnosti k výběru. V případě vyšší hodnoty než 1, zobrazí se větší pole s postníkem.
- **multiple**  umožní návštěvníkovi vybrat více, jak jednu možnost z výběru, a to za pomoci tlačítka Ctrl.

# <span id="page-12-1"></span>**<textarea>…</textarea>**

Používá se jako velké vstupní textové pole s více řádky. Jeho atributy:

- **name**="text" zde uvedené klíčové slovo bude připojeno k odeslaným datům, aby jej bylo možné identifikovat na straně příjemce formuláře.
- **rows**="číslovka" určuje výšku vstupního pole. Číslovka určuje počet zobrazených řádků. Pokud obsah překročí daný počet řádků, tak se vpravo objeví posuvník.
- **cols**="číslovka" určuje šířku vstupního pole. Číslovka určuje počet viditelných znaků na řádku. Nemá vliv na odesílaná data.
- **accesskey**="znak" přiřadí vstupnímu poli klávesovou zkratku, kterou lze použít s kl. Alt (CMD u MAC)

# <span id="page-13-0"></span>**<button>…</ button>**

Tlačítko používané pro spouštění skriptů.

- **name**="text" zde uvedené klíčové slovo bude připojeno k odeslaným datům, aby jej bylo možné identifikovat na straně příjemce formuláře.
- **value**="text" Text, který se vypíše na tlačítku
- **accesskey**="znak" přiřadí vstupnímu poli klávesovou zkratku, kterou lze použít s kl. Alt (CMD u MAC).

# <span id="page-13-1"></span>**<fieldset>…</ fieldset>**

Jedná se o alternativní značku, kterou můžete ohraničit formulářové prvky, které spolu souvisí. Nemusíte ji však použít vůbec.

# <span id="page-13-2"></span>**<legend>…</legend>**

<span id="page-13-3"></span>Pokud použijete <fieldset>, tak pomocí této značky můžete vložit nějaký nadpis.

# Značky pro ohraničování

## <span id="page-13-4"></span>**<div>…</div>**

Značka, která nemá konkrétní význam a používá se jen pro ohraničení bloků HTML kódu. Přirozeně se jí přiřazují id="" a class="", aby se s ní dalo pracovat v CSS a JavaScriptu.

# <span id="page-13-5"></span>**<span>…</span>**

Také nemá konkrétní význam a slouží k ohraničení liniových prvků, jako je část textu. Ukázka: <p>Obsah odstavce **<span>**označený text**</span>** ... </p>

# <span id="page-13-6"></span>**<hr>**

Značka, která od sebe odděluje různá témata obsahu. Pokud není nijak vystylována, tak ji prohlížeče vykreslují jako vodorovnou šedivou čáru.

### <span id="page-13-7"></span>**<iframe>…</iframe>**

Vytváří blok o definovaných rozměrech, ve kterém je možné zobrazit libovolný kus dokumentu z jiné stránky. Pozor! Pro vyhledávače je to jakoby prázdné místo.

- **src**="URL" odkaz na dokument, který má být zobrazen.
- **width**="číslice" udává šířku prostoru.
- **height**="číslice" udává výšku prostoru.

# <span id="page-13-8"></span>**<menu>…</menu>**

Používá se až v HTML5. Má prakticky stejný význam jako <div>. Byl zaveden pro zjednodušení HTML kódu. Krom značky menu HTML5 zavedlo i další značky s obdobným záměrem, jako např.: header, article, footer, section, article, aside…